This is an example of how to fill out the ICPSR new account form. You should provide your own responses.

## **Create A New Account**

In order to download data, you will need to create an account. Please fill out *all* fields in the form below.

Note: Either you're not part of an ICPSR member institution, or your institution has not yet signed up for ICPSR Direct. As such, some of our data will not be available for you to download, even if you create an account with us.

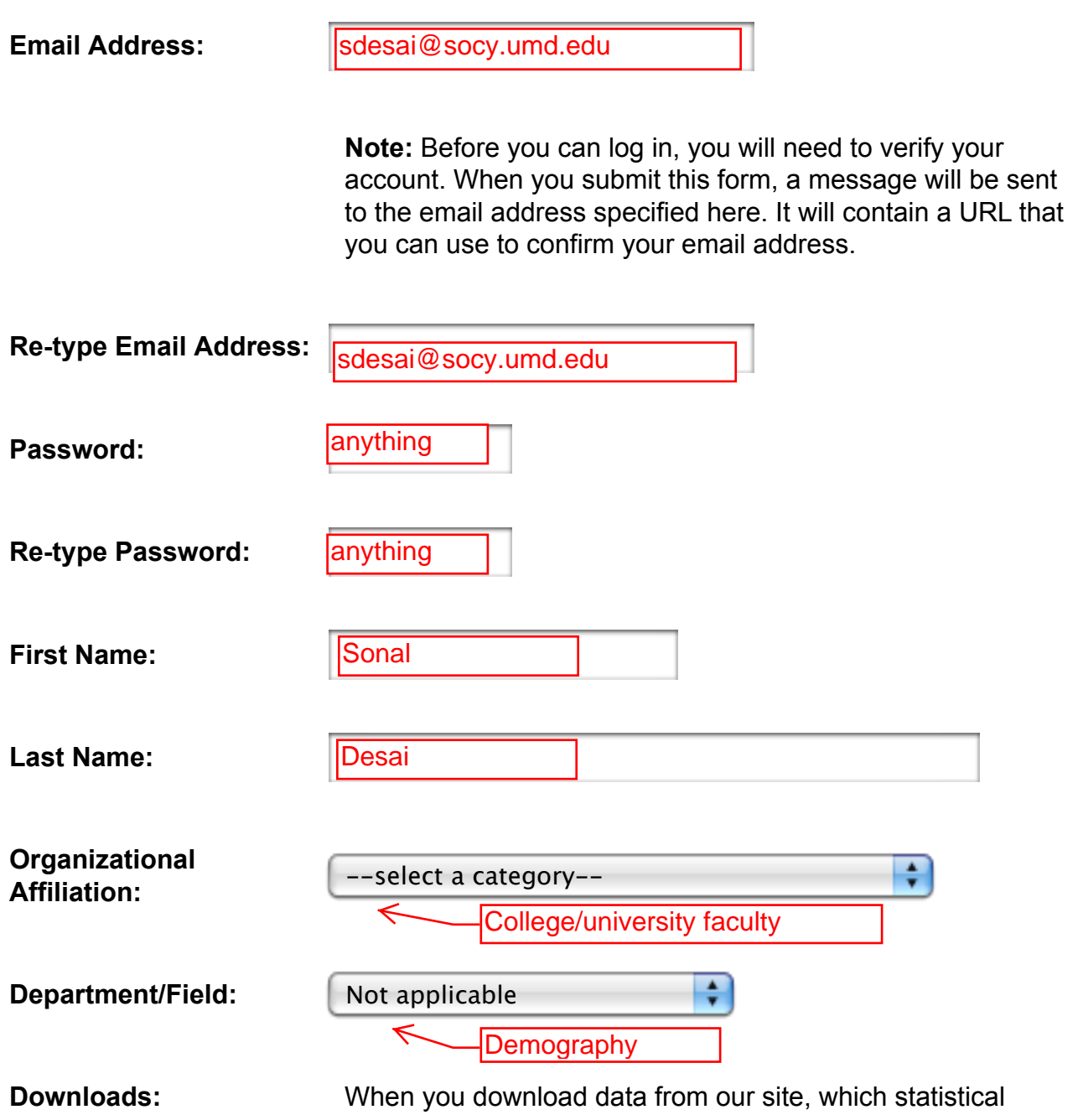

package do you prefer to use?

- SAS Transport (CPORT/CIMPORT) file
- $\bigcirc$  SAS XPORT Library file
- SPSS Portable
- SPSS System

Stata DTA

## [CLICK]

- ASCII Data File + Data Map/Dictionary
- $\bigcirc$  ASCII Data File + SAS Setup Files
- $\bigcirc$  ASCII Data File + SPSS Setup Files
- $\bigcirc$  ASCII Data File + Stata Setup Files
- ASCII Tab-delimited Data File
- Application
- Multiple packages
- Unsure
- Prefer not to answer
- Other:

**Privacy:** If you are at an ICPSR member institution, ICPSR encourages you to allow your campus Official Representative (OR) to view your name and email address. ORs help member institutions get the most out of ICPSR resources, and they are a point of contact between ICPSR and users of ICPSR data on their campus.

> May ICPSR allow the OR on your campus to view your information?

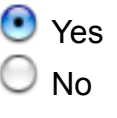

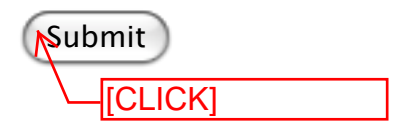